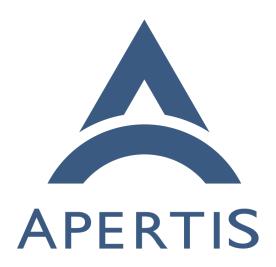

Connectivity documentation

## <sub>1</sub> Contents

| 2 | Writing ConnMan plugins                   | 2 |
|---|-------------------------------------------|---|
| 3 | Customs ConnMan Session policies          | 2 |
| 4 | Management of ConnMan Sessions            | 2 |
| 5 | WiFi radio start up behavior on ConnMan   | 2 |
| 6 | Supporting new data modems in oFono       | 3 |
| 7 | Writing new Telepathy Connection Managers | 4 |
| 8 | Looking inside the telepathy-rakia code   | 5 |
| 9 | Writing new Folks backends                |   |

# Writing ConnMan plugins

- The plugin documentation in ConnMan was improved and submitted upstream.
- 12 The documentation about writing plugins ca be found on ConnMan sources in
- the following files: doc/plugin-api.txt, src/device.c and src/network.c. Example
- plugins are plugins/bluetooth.c plugins/wifi.c, plugins/ofono.c, among others.

## 15 Customs ConnMan Session policies

- 16 The documentation to create Session policies files for specifics users and/or
- groups can be found in ConnMan sources doc/session-policy-format.txt. The
- policies files shall be placed in STORAGEDIR/Session\_policy\_local directory, where
- 19 STORAGEDIR by default points to /var/lib/connman. ConnMan can recognize
- changes to this directory during runtime and update Session policies accordingly.

## 21 Management of ConnMan Sessions

- <sup>22</sup> ConnMan provides a extensive API to manage the creation, configuration and
- removal of a session, doc/manager-api.txt details how to create and destroy a Ses-
- 24 sion through the CreateSession() and DestroySession() methods. doc/session-
- 25 api.txt details how to use a Session. Through this API an application can ask
- <sup>26</sup> ConnMan to Connect/Disconnect a Session or change its settings. The Settings
- can also be changed by writing policies files as described in the previous topic.
- The application requesting a Session needs to implement a Notification API to
- receive updates in the Session settings, such as when a Session becomes online.
- This is done via the Update() method.
- 31 See also doc/session-overview.txt.
- 32 The difference between using the Session API and the policy files in
- yar/lib/connman is that policy files can set policies to many sessions at the
- same time, based on user/group ID or SELINUX rules while Session API only
- changes one session at a time.

# WiFi radio start up behavior on ConnMan

- At the very first run ConnMan has the WiFi radio disabled by default, however
- sometimes it is important to have the radio enabled even in the first ConnMan
- run. To achieve this behavior ConnMan can be configured to enable the radio on it first run.
- The file STORAGEDIR/settings, where STORAGEDIR by default points to
- /var/lib/connman, shall be edited, or even created, to have the following con-
- tent:
  - 1 [WiFi]
  - 2

50

51

52

53

57

58

60

61

62

63

65

66

- 3 Enable=true
- This configuration will tell ConnMan at start up to enable the WiFi radio.

## Supporting new data modems in oFono

- oFono has a great support for most of the modems out there in the market, however some new modem may not work out-of-the-box, in this case we need to 47 fix of one to recognize and handle the new modern properly. There are a couple of different causes why a modem does not work with oFono. In this section we 49 will detail them and show how oFono can be fixed.
  - Modem match failure: if the udevng plugin in oFono fails to match the new modem its code needs to be fixed to recognize the new modem. This kind of failure can be recognized by looking at the debug output of the udevng plugin (debug output is enabled when running of onod with the '-d' option). If udevng doesn't say anything about the new modem then it needs proper code to handle it. You can find a example on how to edit plugins/udevng.c to support a new modem in oFono git<sup>1</sup>. The oFono git history has many examples of patches to add support to new modems in plugins/udevng.c
  - Some other modems does not implement the specifications properly and thus oFono needs to implement 'quirks' to have these modems working properly. Many examples of fixes can be found on oFono git:
    - https://git.kernel.org/cgit/network/ofono/ofono.git/commit/?id= d1ac1ba3d474e56593ac3207d335a4de3d1f4a1d
    - https://git.kernel.org/cgit/network/ofono/ofono.git/commit/?id= 535 ff 69 deddda 292 c7047620 dc 11336 dfb 480 a0 d

<sup>&</sup>lt;sup>1</sup>https://git.kernel.org/cgit/network/ofono/ofono.git/commit/?id= 4cabdedafdc241706e342720a20bdfe3828dfadf

- It is difficult to foresee the problems that can happen when trying a new modem
- due to the extensive number of commands and specifications oFono implements.
- <sup>69</sup> Asking the oFono community<sup>2</sup> could be very helpful to solve any issue with a
- 70 new modem.

# 71 Writing new Telepathy Connection Managers

- New connection managers are implemented as separated component and have
- their own process. Telepathy defines the D-Bus interfaces<sup>3</sup> that each Connection
- Manager (CM) needs to implement. This is known as the Telepathy Specifica-
- tion.
- The Connection Managers need to expose a bus name in D-Bus that begins
- vith org.freedesktop. Telepathy. ConnectionManager, for example, the telepathy-
- $_{78}$  gabble CM, has the org.freedesktop.Telepathy.ConnectionManager.gabble bus
- 79 name to provide its XMPP protocol interfaces.
- A client that wants to talk to the available Connection Managers in the D-Bus
- 81 Session bus needs to call D-Bus ListActivatableNames method and search for
- names with the returned prefix.
- 83 The most important Interfaces that a Connection Manager needs to implement
- <sup>84</sup> are ConnectionManager, Connection and Channel. The ConnectionManager
- handles creation and destruction of Connection object. A Connection object
- represents a connected protocol session, such as a XMPP session. Within a
- <sup>87</sup> Connection many Channel objects can be created; they are used for communi-
- cation between the application and the server providing the protocol service.
- <sup>89</sup> A Channel can represent many different types of communications such as files
- transfers, incoming and outcoming messages, contact search, etc.
- 91 Another important concept is the Handle<sup>4</sup>. It is basically a numeric ID to
- 92 represent various protocol resources, such as contacts, chatrooms, contact lists
- 93 and user-defined groups.
- The Telepathy Developer's Manual<sup>5</sup> details how to use the Telepathy API and
- 95 thus gives many suggestions of how those should be implemented by a new
- 96 Connection Manager.
- 97 Studying the code of existing Connection Managers is informative when imple-
- menting a new one. Two good examples are telepathy-gabble<sup>6</sup> for the XMPP
- protocol or telepathy-rakia<sup>7</sup> for the SIP implementation.
- Those Connection Managers use Telepathy-GLib<sup>8</sup> as a framework to implement

<sup>&</sup>lt;sup>2</sup>https://ofono.org/community

<sup>&</sup>lt;sup>3</sup>http://telepathy.freedesktop.org/spec/

<sup>&</sup>lt;sup>4</sup>http://telepathy.freedesktop.org/doc/book/sect.basics.handles.html

<sup>&</sup>lt;sup>5</sup>http://telepathy.freedesktop.org/doc/book/

<sup>&</sup>lt;sup>6</sup>http://cgit.freedesktop.org/telepathy/telepathy-gabble/

<sup>&</sup>lt;sup>7</sup>http://cgit.freedesktop.org/telepathy/telepathy-rakia/

<sup>&</sup>lt;sup>8</sup>http://cgit.freedesktop.org/telepathy/telepathy-glib/

the Telepathy Specification. The Telepathy-GLib repository has a few examples<sup>9</sup> of its usage.

103 It is strongly recommend to use Telepathy-GLib when implementing any new connection manager. The Telepathy-GLib service-side API is only available in C, but can also be access from other languages that can embed C, such as C++. This library is fully documented 10.

### 107 Looking inside the telepathy-rakia code

To start, a small design document can be found at *docs/design.txt* in telepathyrakia sources. However, some parts of it are outdated.

### 110 Source files

111

112

113

114

115

116

117

118

123

125

127

128

129

130

133

134

- *src/telepathy-rakia.c*: this is the starting point of telepathy-rakia as it instantiates its *ConnectionManager*.
- src/sip-connection-manager.[ch]: defines the ConnectionManagerClass and requests the creation of a Protocol of type TpBaseProtocol.
- src/protocol.[ch]: defines the RakiaProtocolClass which creates the Tp-BaseProtocol object. The protocol is responsible for starting new Connections. The request arrives via D-Bus and arrives here through Telepathy-GLib.
- src/sip-connection.c: defines the RakiaConnectionClass which inherits from RakiaBaseConnectionClass. The latter inherits from TpBaseConnectionClass.
  - src/sip-connection-helpers.[ch]: helper routines used by RakiaConnection
  - src/sip-connection-private.h: private structures for RakiaConnection
- src/write-mgr-file.c: utility to produce manager files
  - rakia/base-connection.[ch]: base class for RakiaConnectionClass. It implements its parent, RakiaBaseConnectionClass
  - rakia/base-connection-sofia.[ch]: Implements a callback to handle events from the SIP stack.
    - rakia/text-manager.[ch]: defines RakiaTextManagerClass, to manage the RakiaTextChannel.
- rakia/text-channel.[ch]: defines RakiaTextChannelClass. This is a Telepathy Channel.
  - rakia/media-manager.[ch]: defines RakiaMediaManagerClass. Handles the RakiaSipSession.

<sup>&</sup>lt;sup>9</sup>http://cgit.freedesktop.org/telepathy/telepathy-glib/tree/examples/README

<sup>&</sup>lt;sup>10</sup>http://telepathy.freedesktop.org/doc/telepathy-glib/

- rakia/sip-session.[ch]: defines RakiaSipSessionClass; it relates directly to the definition of Session in the SIP specification.
  - rakia/call-channel.[ch]: defines RakiaCallChannelClass. The object is created when an incoming calls arrives or an outgoing call is placed. A RakiaCallChannel belongs to one RakiaSipSession.
- rakia/sip-media.[ch]: defines RakiaSipMediaClass. It is created immediately after a RakiaCallChannel is created. Can represent audio or video content.
  - rakia/call-content.[ch]: defines RakiaCallContentClass. The object is created for each new medium added. It relates directly to the Content definition in the Telepathy specification. It could be an audio or video Content, it is matched one-to-one with a RakiaSipMedia object.
  - rakia/call-stream.[ch]: defines the RakiaCallStreamClass. It could be an audio or video object. The object is created by RakiaCallContent.
- rakia/codec-param-formats.[ch]: helper to setting codecs parameters.
- rakia/connection-aliasing./ch/: defines function for aliasing Connections.
- rakia/debug./ch/: debug helpers
- rakia/event-target.[ch]: helper to listen for events for a NUA handle (see NUA definition in sofia-sip documentation).
  - rakia/handles./ch/: helpers for Handles.
  - rakia/sofia-decls.h: some extra declaration
  - rakia/util./ch/: utility functions.

### 57 sofia-sip

135

136

137

138

139

140

141

142

143

145

147

148

149

151

154

155

156

sofia-sip<sup>11</sup> is a User-Agent library that implements the SIP protocol as described in IETF RFC 3261. It can be used for VoIP, IM, and many other real-time and person-to-person communication services. telepathy-rakia makes use of sofia-sip to implement SIP support into telepathy. sofia-sip has good documentation<sup>12</sup> on all concepts, events and APIs.

### 163 Connection Manager and creating connections

src/telepathy-rakia.c is the starting point of this Telepathy SIP service. Its
main() function does some of the initial setup, including D-Bus and Logging and
calls Telepathy-GLib's tp\_run\_connection\_manager() method. The callback
passed to this method gets called and constructs a new Telepathy ConnectionManager GObject. The Connection Manager Factory is at src/sip-connectionmanager.c.

<sup>&</sup>lt;sup>11</sup>http://sofia-sip.sourceforge.net/

<sup>12</sup> http://sofia-sip.sourceforge.net/refdocs/nua/

```
Once the Connection Manager Object construction is finalized, the creation of a SIP Protocol Object is triggered inside rakia_connection_manager_constructed() by calling rakia_protocol_new(). This function is defined in src/protocol.c.

It creates a Protocol Object and adds the necessary infrastructure that a Connection Manager needs to manage the Protocol. In the Class Factory it is possible to see which methods are defined by this Class by looking at the TpBaseProtocolClass base_class var:
```

```
base_class->get_parameters = get_parameters;
base_class->new_connection = new_connection;
base_class->normalize_contact = normalize_contact;
base_class->identify_account = identify_account;
base_class->get_interfaces = get_interfaces;
base_class->get_connection_details = get_connection_details;
base_class->dup_authentication_types = dup_authentication_types;
```

Documentation on each method of this class can be found in the Telepathy-

```
GLib documentation for TpBaseConnectionManager<sup>13</sup> and TpBaseProto-
col<sup>14</sup>. The Protocol is bound to ConnectionManager through the method
tp_base_connection_manager_add_protocol().

The new_connection() method defined there is used to create a new Telepathy
Connection when the NewConnection() method on org.freedesktop.Telepathy.ConnectionManager.rakia
is called.
```

The Telepathy Connection object is of type RakiaConnection, which inherits from RakiaBaseConnection, which in turn inherits from TpBaseConection. The methods used by RakiaConnection can be seen at the RakiaConnectionClass and RakiaBaseConnectionClass initializations. They are defined at src/sipconnection.c for the RakiaBaseConnecionClass:

```
sip_class->create_handle = rakia_connection_create_nua_handle;
sip_class->add_auth_handler =
rakia_connection_add_auth_handler;
```

and for the TpBaseConnectionClass:

 $<sup>^{13} \</sup>rm http://telepathy.freedesktop.org/doc/telepathy-glib/TpBaseConnectionManager.html <math display="inline">^{14} \rm http://telepathy.freedesktop.org/doc/telepathy-glib/telepathy-glib-base-protocol.html$ 

```
1
    base_class->create_handle_repos = rakia_create_handle_repos;
2
     base_class->get_unique_connection_name = rakia_connection_unique_name;
3
    base_class->create_channel_managers = rakia_connection_create_channel_managers;
     base_class->create_channel_factories = NULL;
5
    base_class->disconnected = rakia_connection_disconnected;
6
     base_class->start_connecting = rakia_connection_start_connecting;
    base_class->shut_down = rakia_connection_shut_down;
8
     base_class->interfaces_always_present =
9
     interfaces_always_present;
```

During the *TpBaseConnection* object construction the create\_channel\_managers
method is called. A *Channel* is an entity provided by a *Connection* to allow the
communication between the local *ConnectionManager* and the remote server
providing the service. A *Channel* can represent an incoming or outgoing IM
message, a file transfer, a video call, etc. Many *Channel*s can exist at a given
time.

### 196 Channels and Calls

207

telepathy-rakia has two types of Channels: Text and Call. For TextChan-197 nels a RakiaTextManager objects is created. It inherits from TpChannelManager. TpChannelManager is a generic type used by all types of Channels. 199 See rakia/text-manager.c for the RakiaTextManagerClass definitions. When constructed, in rakia\_text\_manager\_constructed(), the object sets the con-201 nection\_status\_changed\_cb callback to get notified about Connection status changes. If the Connection status changes to Connected, the callback is acti-203 vated and the code sets yet another callback, rakia\_nua\_i\_message\_cb. This 204 callback is connected to nua-event from sofia-sip. This callback is responsible 205 for managing an incoming message request from the remote server.

The callback then handles the message it receives through the *Connection* using the sofia-sip library. At the end of the function the following code can be found:

```
channel = rakia_text_manager_lookup_channel (fac, handle);

if (!channel)

channel = rakia_text_manager_new_channel (fac, handle, handle, NULL);

rakia_text_channel_receive (channel, sip, handle, text, len);
```

The RakiaTextManager tries to figure if an existing *Channel* for this message already exists, or if a new one needs to be created. Once the channel is found or created, RakiaTextManager is notified of the received message through rakia\_text\_channel\_receive() which creates a *TpMessage* to wrap the received

213 message.

214

215

216

217

218

220

221

222

235

237

A similar process happens with the similar RakiaMediaManager which handles SIP Sessions and Call Channels. The callback registered by RakiaMediaManager is rakia\_nua\_i\_invite\_cb(), in rakia/media-manager.c, it then can get notified of incoming invites to create a SIP Session. Once the callback is activated, which means when an incoming request to create a SIP Session arrives, a new RakiaSipSession is created. Outgoing requests to create a SIP session RakiaSipSession are initiated on the telepathy-rakia side through the exposed D-Bus interface. The request comes from the TpChannelManager object and is created by rakia\_media\_manager\_requestotron() in the end of its call chain:

```
1
     static void
 2
    channel_manager_iface_init (gpointer g_iface, gpointer iface_data)
 3
 4
        TpChannelManagerIface *iface = g_iface;
 5
        iface->foreach_channel = rakia_media_manager_foreach_channel;
 6
       iface->type_foreach_channel_class = rakia_media_manager_type_foreach_channel_class;
         iface->request_channel = rakia_media_manager_request_channel;
         iface->create_channel = rakia_media_manager_create_channel;
 8
 9
         iface->ensure_channel = rakia_media_manager_ensure_channel;
10
```

Here in channel\_manager\_iface\_init(), telepathy-rakia sets which method it wants to be called when the D-Bus methods<sup>15</sup> exposed by Telepathy-GLib are called. These functions handle Channel creation; however, they must first create a SIP Session before creating the Channel itself. The RakiaSipSession object will handle the Channels between the remote server and telepathy-rakia.

In the incoming path besides of creating a new SIP session the *rakia\_nua\_i\_invite\_cb* callback also sets a new callback *incoming\_call\_cb*, that as it name says get called when a new call arrives.

CallChannels, implemented as RakiaCallChannel in telepathy-rakia, are then
 created once this callback is activated or, for outgoing call channels requests,
 just after the RakiaSipSession is created. See the calls to new\_call\_channel()
 inside rakia/media-manager.c for more details.

If RakiaCallChannel constructed was requested by the local user up two new media streams would be created and added to it; the media can be audio or video. The media streams, known as a RakiaSipMedia object, is either created by the CallChannel constructed method if InitialAudio or InitialVideo or InitialVideo or Ini

<sup>&</sup>lt;sup>15</sup>http://telepathy.freedesktop.org/spec/Connection Interface Requests.html

 $<sup>{}^{16}</sup> http://telepathy.freedesktop.org/spec/Channel\_Type\_Call.html\#Property:InitialAudionalses.pdf$ 

 $<sup>^{17}</sup> http://telepathy.freedesktop.org/spec/Channel\_Type\_Call.html \# Property:Initial Video and the property of the property of the property$ 

interface org. freedesktop. Telepathy. Channel. Type. Call 1.

The creation of a *Content* object adds a "m=" line in the SDP in the SIP message body. Refer to the RFC 3261 specification.

The last important concept is a CallStream, implemented here as RakiaCallStream. A CallStream represents either a video or an audio stream to one specific
remote participant, and is created through rakia\_call\_content\_add\_stream()
every time a new Content object is created. In telepathy-rakia each Content
object only has only one Stream because only one-to-one calls are supported.

# <sup>248</sup> Writing new Folks backends

The Folks documentation<sup>18</sup> on backends is fairly extensive and can help quite a lot when writing a new backend. Each backend should provide a subclass of Folks.Backend<sup>19</sup>.

The same documentation can be found in the sources in the file *folks/backend.vala*.

The evolution-data-server (EDS) backend will be used as example here due it is extensive documentation. The EDS subclass for *Folks.Backend* is defined in *backend/eds/eds-backend.vala* in the sources.

A backend also needs to implement the Folks.Persona<sup>20</sup> and Folks.PersonaStore<sup>21</sup> subclassess. For EDS those are Edsf.Persona<sup>22</sup> and Edsf.PersonaStore<sup>23</sup>, which can also be seen in the sources in *backends/eds/lib/edsf-persona.vala* and *backends/eds/lib/edsf-persona-store.vala*, respectively.

Persona is the representation of a single contact in a given backend, they are
 stored by a PersonaStore. One backend may have many PersonaStores if they
 happen to have different sources of contacts. For instance, each EDS address
 book would have an associated PersonaStore to it. Personas from different
 Backends that represent the same physical person are aggregated together by
 Folks core as a Individual<sup>24</sup>.

The Telepathy backend also serves as a good example. As the EDS backend, it is well-implemented and documented.

 $<sup>^{18} \</sup>rm https://wiki.gnome.org/Folks$ 

<sup>&</sup>lt;sup>19</sup>http://telepathy.freedesktop.org/doc/folks/vala/Folks.Backend.html

<sup>&</sup>lt;sup>20</sup>http://telepathy.freedesktop.org/doc/folks/vala/Folks.Persona.html

 $<sup>^{21} \</sup>rm http://telepathy.freedesktop.org/doc/folks/vala/Folks.PersonaStore.html$ 

<sup>&</sup>lt;sup>22</sup>http://telepathy.freedesktop.org/doc/folks-eds/vala/Edsf.Persona.html

<sup>&</sup>lt;sup>23</sup>http://telepathy.freedesktop.org/doc/folks-eds/vala/Edsf.PersonaStore.html

 $<sup>^{24} \</sup>rm http://telepathy.freedesktop.org/doc/folks/vala/Folks.Individual.html$